# 造形教育におけるマルチメディアの活用 ‐新しい鑑賞授業の試み‐

奈良県立教育研究所 インディング おおし おおし あいおん 研究指導主事 中の川 賀 照

Nakagawa Yoshiteru

# 要 旨

学校へのコンピュータの導入が進む中、図画工作や美術の領域においても、それらを活 用した教材の開発や指導方法についての研究が重要な課題となっている。ここでは、有名 な美術作品に鑑賞者自身が飛び込むという、パソコンやデジタルカメラなどのマルチメデ ィア機能を活用した、新しい参加体験型の鑑賞授業について研究を行った。

# キーワード: 図画工作・美術、マルチメディア活用、鑑賞、参加体験型

1 はじめに

図画工作や美術の造形教育では、創造的活動を支える豊かな発想やイメージの広がりを支援する道 具として、またこれまでの方法では不可能だった表現材料として、コンピュータ(以下パソコンとい う)の活用の可能性は大きい。ここでは、鑑賞分野におけるマルチメディアの活用について研究を行 った。これは、仮想体験を通して美術作品の背景にあるものを探ってみようという、新しい参加体験 型の鑑賞授業についての試みである。

# 2 研究目的と方法

(1) 美術作品の鑑賞を、楽しく主体的に行うことができるマルチメディアを活用した題材を開発する。 (2) 開発した題材や指導案を、教員の研修等で実践検証し、その有効性について考察する。

## 3 研究内容

(1) 鑑賞のねらい

国際社会といわれるようになって久しいが、私たちは自国の文化を知らなすぎることに驚く。先 の中教審や教課審の答申においても、伝統文化の継承と保存の重要性が強調して提言されているが、 将来の日本を担う子どもたちに、美術作品の鑑賞を通して日本の文化を継承していく心を育てる意 義は大きいと考える。学習指導要領には「自然、美術作品や文化遺産などについての理解や見方を 深め、心豊かに生きること」「美術とのかかわりに関心をもち、よさや美しさなどを味わうこと」 を通して「自己の美意識や美的選択能力を高める」ことが鑑賞のねらいとされている。

(2) 鑑賞授業の現状と改善についての提案 これまでも、鑑賞の授業では様々な工夫がなされてきた。学習材の工夫としては、文章や図版な

どの紙面によるものから、スライドやビデオなどの機器の利用、また学習方法においては、一方的 な解説などに見られる「教授型」の学習者にとって受け身的なものから「調べ学習」「課題解決学 習」などを取り入れた能動的なものへと改善が試みられてきた。しかし、鑑賞授業ではどうしても 知識的理解が中心となる傾向があり、ものづくりの方に興味のある子どもたちの関心を呼ぶことが 難しいのが現状であろう。

作品の鑑賞では、それらが制作された時代背景や作者の意図などについて考えたり読み取ろうと したとき、知識的な解釈(知感)の仕方が先行しがちであるが、体全体を使った活動(体感)が行 えるようなマルチメディアを活用した方法について考察した。最近のパソコンは性能が向上し、画 像などの大きなデータも高速で処理できるようになってきた。これらをうまく活用することによっ て、これまでにない新しい鑑賞の授業が展開できると考えたのである。

(3) パソコンを活用した鑑賞の教材開発

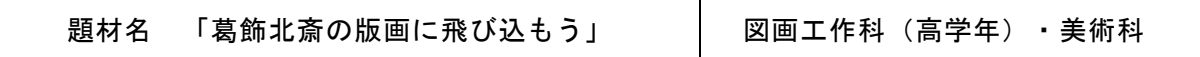

# ア 題材設定の理由

浮世絵などの版画作品やその製作技術は、世界が認める日本の優れた文化の一つである。その中 でも、私たちにもなじみが深いものとして歌川広重の「東海道五十三次」や葛飾北斎の「冨嶽三十 六景」が挙げられる。北斎の木版画の作品には風景画も多く、そこに登場する人物には動きがあり、 ときにはユーモラスにその時代の風情を生き生きと伝えている。

。<br>今回の提案は、鑑賞者自身が作品に登場する人物に扮して、その場面に入り込んでみようという ものである。作品の中の登場人物を演じようとすると、そのポーズや表情には、制作者の意図や時 代背景が反映されていることに気付く。その結果、単に視覚や聴覚で作品を鑑賞する方法よりも、 もっと深く体全体の感覚を通して作品の読み取りができるようになると考える。

そこで、パソコンの得意とする「画像の取込」「コピー」「貼り付け」「変形」などの機能や、 即応性のあるデジタルカメラを併せて活用することによって、上記の内容の鑑賞活動が容易に行え ると考えた。

イ 準備物

パソコン、デジタルカメラ一式、プリンタ、MO(230MB)、プリンタ用紙(光沢紙)、葛飾北 斎の版画作品のプリント画像と画像データ(人物が登場するものを30画像)

ウ 導入(生徒の活動)

葛飾北斎の作品30点の中から、自分が登場してみたいものを1つ選択する。2人で一組となって、 自分が入りたい場面やポーズについて、その理由をお互いに相手に伝える。順番に、作品に登場す る人物になりきって演じ、その姿をデジタルカメラを使って撮影していく。

# (ア) 撮影の手順と留意点

# ① 登場人物のポーズや表情を演じる。

演じるときは、できるだけその場面がどういう状態であるのか、作者がどういう意図でその場所 に人物を配置しているのか、そのポーズや表情によってどんな効果をねらっているのかなどを考え ながら行うようにする。

# ② 2人で一組となって、その姿をデジタルカメラで撮影し合う。

撮影するときは、撮影者からは演技者がどんな風に見えているかをアドバイスしたり、撮影した 画像から感じたことなどを話し合いながら活動を進めるようにし、それぞれの感じ方の違いやよさ を知ることによって、互いによい刺激を与え合うようにする。

# ③ 撮影した画像をすぐに再生して、自分が思ったイメージ通りであるかを確認する。 ④ 気に入るまで、何度も撮り直すようにする。

必要に応じて、コスチュームを付けたりメイクを施してさらに効果が出るように演出する。

# (イ) デジタルカメラの操作と画像処理用ソフトウェアの使い方

#### ○ デジタルカメラの操作手順

- ここでは、コダックのDC-200を使用した例を示す。このデジタルカメラは標準的な画像の圧縮形式(jpg)に対応しており、PCカ
- ードアダプタを使うことによって、特別なソフトウェアがなくてもパソコンにデータを読み込むことができる。
- ① 電池をセットし、メモリカードを入れ、レンズキャップをはずす。
- ② 電源ボタンを押して、ジョグダイヤルを「Preferences」に合わせ、画質の設定、記録画素数の設定、ファイル形式などを設定する。
- ③ ジョグダイヤルを「Capture」に合わせて撮影する。(液晶画面の使用は、「決定」ボタン)
- ④ 撮影直後に確認映像が表示されるので、削除の場合はゴミ箱のアイコンの下のボタンを押し、確定の場合は、「決定」ボタンを押す。
- ⑤ 再生及び編集は、ジョグダイヤルを「Review」に合わせて行う。

# ○ パソコンの基本操作についての説明

- ① パソコンの起動
- ② マウスの使い方
- ③ Windows95の基本的な操作

#### ○ 画像処理用アプリケーションの操作の説明

① Adobe Photoshopの起動

#### ② ファイルを開く

メモリカードをカメラから取り出してPCカードアダプタに挿入し、パソコンのスロットに入れる。 (カードは自動認識される) フ ァイルは「マイコンピュータ」の中に新しくできたドライブをダブルクリックするか、アプリケーションの「ファイル」メニューか ら開くことができる。

#### ③ 画像の切り取り

「切り取りツール」から「多角形選択ツール」を選んで、輪郭に沿って範囲を指定する。作業中に「Delete」キーを押すと1つ戻る ことができる。

#### ④ 選択画像のクリップボードへのコピー及び新規ファイルの作成と貼付

「編集」でコピーをしてから「ファイル」で新規作成をし、「編集」のペーストで張り付ける。

#### ⑤ 新規ファイルの保存

# ⑥ 画像の読込

葛飾北斎の30画像の中から、気に入ったものを読み込む。

### ⑦ 版画画像に人物の切り取り画像を取り込む

### ⑧ 拡大縮小して合成

ツールボックスから、人物の切り取り画像の「レイアー」の部品を選ぶ。「レイアー」から「変形」を選び「拡大・縮小」を選ぶ と画面の部品に枠のポインタが現れるので、それをドラッグして任意の大きさに変形する。枠の中をドラッグ&ドロップすると移動 できるので、位置と大きさが決まったら、部品の上でダブルクリックをすると画像が張り付く。

#### ⑨ はみ出た箇所の修正

「レイヤー」の訂正したい部品を選び、ツールボタンの中から「スタンプ」ボタンをダブルクリックしてスタンプツールオプション から適したものを選ぶ。周囲の画像情報を複写して修正する場合は、複写位置にマウスポインタを置き「Alt」キーを押しながらクリ ックし、ペスト位置にポインタを移動して決定し、同様の動作を繰り返して修正をする。

#### ⑩ ファイルの保存

「ファイル」の「名前を付けて保存」で行う。

# ⑪ 人物の切り取り画像に効果を加える場合

「フィルター」の各種ツールで加工し、新規作成にコピーして保存する。代表的な効果ツールとして「アーティスティック(水彩 画、荒いパステル画)」「シャープ、スケッチ(グラフィックペン、ノート用紙)」「ノイズ、ピクセレート(ぶれ、モザイク)」 「ぼかし、表現手法(エンボス、拡散、輪郭のトレース)」「変形(回転、つまむ、球面、波紋)」などがある。

# ⑫ 印刷して再調整、完成

用紙設定をし、プリンタの画質モードを設定する。印刷モードはできるだけ高画質にする。

# エ 作品の鑑賞と発表

完成作品の合評会を行う。それぞれ苦労した点や表現したかった事柄、登場人物を演じていると きに感じたことなどについて、感想や意見を出し合う。その際、美術の分野では、パロディやコラ ージュなどの制作に他人の作品の画像を使う場面がよくある。それらの具体的な例を挙げて、著作 物の教育的利用について触れるようにする。

(4) 開発教材の検証

研修講座等の機会を通して計4回の検証を行ったが、それぞれに習熟度や実施時間の違いがあり、 当初予定していた「入れ変わる」以外に「加わる」タイプも試みることにした。

ア 奈良市教育協議会小学校図工部会の随時研修会での実践

実施日:平成10年6月25日(木) 時間:2時間30分 対象:小学校教員16名 〇 実施結果と考察

この部会からは、今年度3回の随時研修の申し込みがあり、その第一回目であった。時間的に短 く、操作の習熟度に差が見られたので「入れ替わる」「加わる」のどちらかかから選択する方法を とった。大半の方が「加わる」を選択されたが、「入れ替わる」の選択者も、はみ出た人物の消去 が困難で、右図のように残ってしまった作品もあった。

デジタルカメラで撮影した自分の映像が、北斎の作品上に現れたとき一斉に歓声が上がった。具 体的な感想は時間の関係で聞けなかったが、後日、早速授業で展開されたと聞いて、この題材の有 用性を感じた。

イ 奈良教育大学美術教育専修大学院生への授業実践

実施日:平成10年7月1日(水) 時間:2時間

- 対 象:美術教育専修大学院生(書道、美術、海外からの留学生)13名、教授1名
- 〇 実施結果と考察

短時間の上、初心者が多かったので、「加わる」を実施した。今回は、大学で実施前後に課され た「コンピュータと教育について」のレポートから、検証を行うことができた。

実施前は、コンピュータの教育的利用の必要性は概念的に理解できるものの、図工などの材料体 験が重要な教科への導入に対して、疑問視する考え方が多かったようである。しかし体験後は、思 ったより楽しくて子どもたちが興味をもって取り組むだろうという感想に変わり、教育利用に関す る観点がより明確になったようである。

この題材に対する肯定的な見方として、①パソコンの鑑賞によくあるCD-ROMの素材集などの検索 的な鑑賞ではなく「自分自身」を絵の中に登場させるという能動的で積極的な鑑賞の仕方ができる ② パソコンでなければできない体験である ③デジタルカメラを使うことによって、未体験ゾーン に足を踏み込んだような興奮を体験できる ④いつか本物を見たとき、他の人とは違う自分だけの 深い見方ができそうである ⑤知らないうちに、絵の細部までじっくり鑑賞できたように思った ⑥思ったより集中力が必要で、指先を使うので充実感があった ⑦子どもたちのイメージを解放で きる可能性が高いなどがあった。また、作品に触れることが二の次にならないかという心配や「手 仕事の良さ」を再認識し、パソコンとの共存を図りたいという発展的なものもみられた。

「加わる」の方法については、ポーズや配置を思考するので、想像力を養うにはよいが ①作者 の意図しないところに焦点がいく ②ただの「パロディ」になってしまうのでは ③名画といわれ るものには、これ以上描き加えることができないところがあるなどの指摘もあり、これらのことか ら鑑賞授業としては「入れ替わる」による方法が適していると感じた。

完成作品には、学生らしいアイディアに富んだ楽しいものが多くみられた。

ウ 平成10年度図画工作科研修講座での実践

実施日:平成10年7月3日(金) 時間:4時間 対象:小学校教員25名

# 〇 実施結果と考察

事前に対象者の操作等についての習熟度を聞き、受講者が互いに助け合えるような座席配置にし て進めた。「入れ替わる」を予定していたが、初心者が多く困難に感じたので、急遽「加わる」方 きょ 法に変更した。

受講者のアンケートには、 『図画工作でパソコンを利用することが可能であり、子どもたちにも すぐにできることが実感できた。特に、北斎の版画の中に自分が入ることで絵の鑑賞の仕方も変わ ってくるのではないかと思う。』『有名な絵の中に自分を置くという取り組みは、興味付け、鑑賞 の両面から見て大変効果的であると思った。』『鑑賞とは見るだけと思っていたが、パソコンを使 うと絵の中に自分が入り込めて楽しかった。普段見ている作品がとても身近なものに思えた。』な どの感想が寄せられ、マルチメディアを活用した新しい鑑賞方法についての手応えを十分に感じる ことができた。

# エ 奈良県立教育研究所長期研修員の協力実践

〇 実施結果と考察

実施日:平成10年12月3日(木) 時間:3時間30分 対象者:長期研修員12名 「入れ替わる」で実施した。SMART BOARD(液晶プロジェクターで投影されたスクリーン上で、ソ フトウェアの操作ができる)を使ったところ、受講者の反応がよく分かり説明しやすかった。また 受講者にとっても、集中でき理解しやすかったと好評であった。デジタルカメラの撮影では、薄い 水色のスクリーンを背景に用いて人物を撮ったので、背景色の抜き取りに領域を自動認識する「マ ジックハンドツール」を使うことができ、処理時間の短縮と画像効果の向上を行うことができた。

感想から『絵画の中の人物の目で、その絵の状況を捉えようと自然にしていた。』『普通の鑑賞 に比べ、作品の内部から鑑賞できたと思う。』『絵の中の登場人物をこれほど熱心にみることは普 通の鑑賞ではなかなかない。』という鑑賞の深まりについて、また『この方法は、歴史上の人物の 目で考えさせることもできるのだと思った。』『音楽の授業でも使えそうだ。』という他教科への 応用を示唆したもの、『今まで絵にあまり興味がなかったが、自ら働きかけることができて絵との 距離が縮まったように思う。』『今までの鑑賞の学習になかった楽しさがある。』という興味付の 点で、また『写真を撮るとき、ポーズを決めるのに学習者同士がアイディアを出し合う過程がおも しろかった。』という共同活動の楽しさなどが聞かれ「入れ替わる」方法の有効性が実証できた。

(4) デジタルカメラについて

この題材で重要な役割を果たすデジタルカメラも、最近は安価で高性能になり、パソコンやイン ターネットの普及とともに、利用者が随分増えてきた。これまでのフィルムによる写真撮影との大 きな違いは、現像という過程を経ずに撮影した映像をすぐにデジタル処理できる点である。最近、 ギガピクセルと呼ばれる普通のフィルムに近い高解像度のものも登場し、今後は、これらを教育的 に活用する研究が益々行われるようになると予想される。

- (利 点) 撮影した映像をすぐに確認したり、何度でも撮り直しができ、パソコンですぐに加工 や処理ができる。
- (要改善点) 反応が遅く、動きのある被写体を捉えにくいのでシャッターチャンスを逃しやすい、 連続的な撮影がしにくい、フィルムに比べて画質が劣る。

# 5 今後の課題とまとめ

実践結果から、この題材は、登場人物の役割を演じたり、新たな人物を登場させたりする楽しさを 味わえる、活動的な体験学習ができる、パソコンの基本的な操作方法が自然に学習できるなどの点で 有効であり、またそれぞれ違った効果があることも分かった。「入れ替わる」方法では、作品の時代 背景や作者の意図などを読み取ろうとする感性が強く働く。「加わる」方法では、ポーズや配置を考 えることから想像力を養うのにはよいが、パロディ的な表現になりやすいなどである。

これらのことから、鑑賞授業では「入れ替わる」方法がより有効であると考える。また今後、作品 から読みとった情報を交換したり、話し合うことで鑑賞をより深化させると期待できるグループ等で の取組についても、研究を進めてみたいと考えている。